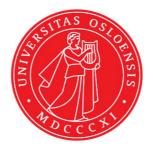

# KJM 9250

# AVIIIHD-800 MHz HSQC, HMBC, SHMBC and H2BC Experiments

Version 1.0

Topspin 3.5

Windows 7

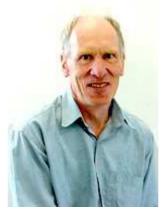

© Professor Emeritus Alistair Lawrence Wilkins, University of Waikato, New Zealand. January 2018

## AVIIIHD-800 MHz HSQC, HMBC, SHMBC and H2BC Experiments

#### **1.0 Introduction**

<sup>1</sup>H detected aw coded **HSQC, HMB**C \and **H2BC** parameter sets are set up with 1K or 2K acquired <sup>1</sup>H points and 128 to 256 increments.

<sup>1</sup>H and <sup>13</sup>C spectral windows and their midpoints should be determined before setting up **HSQC, HMBC** or **H2BC** experiments. The **SHMBC** experiment has a narrow <sup>13</sup>C window (10-20 ppm).

#### **1.1 Processing**

**HSQC** experiments are phase sensitive experiments. These spectra should be phased **before** using the **abs1** and **abs2** commands. Low level  ${}^{2}J$  correlations may occasionally be observed in HSQC spectra.

HMBC experiments are absolute value experiments. Phasing is not required.

The **SHMBC** and **H2BC** experiments are acquired in phase sensitive mode and transformed to afford an absolute value spectrum using the **xfb** and **xf2m** commands.

## 2.0 Experiments and Parameter Sets

The following <sup>1</sup>H detected **HSQC**, **HMBC**, **SHMBC** and **H2BC** experiments and linked prosol compatible parameter sets have been set up on the **AVIIIHD-800** spectrometer.

| gpsisp2.3-135<br>gpsisp2.3-135pr | not multiplicity edited, DEPT45 like<br>multiplicity edited, DEPT135 like<br>multiplicity edited, DEPT135 like<br>with CW presaturation<br>not multiplicity edited, DEPT45 like                                                          |
|----------------------------------|----------------------------------------------------------------------------------------------------|
| si2<br>sy<br>sy                  | not multiplicity edited, DEPT45 like<br>DEPT45 and DEPT135-like variants<br>CW spin locked variant<br>pulsed spin locked variant                                                                                                    |
| ar                               | with <sup>n</sup> Jselection<br>with CW presaturation and <sup>n</sup> J selection<br>with ${}^{1}J_{\min/\max}$ filter and <sup>n</sup> J selection<br>with ${}^{13}$ C decoupling<br>semi-selective hmbc<br>for ${}^{2}J$ correlations |
|                                  | gp<br>gpsisp2.3-135<br>gpsisp2.3-135pr<br>sisp2.2-45<br>y<br>si2<br>Sy<br>Sy<br>Sy<br>Sy<br>Sy<br>Sy<br>Sy                                                                                                    |

### 2.1 HSQCETGP

Parameter set: **awhsqcetgp** (+ **getprosol**) Pulse programme: **hsqcetgp** 

Type eda (enter) and enter SW (<sup>1</sup>H) and SW (<sup>13</sup>C) in ppm. Enter O1P = <sup>1</sup>H spectral window midpoint in ppm. Enter O2P = <sup>13</sup>C spectral window midpoint in ppm. TD(F2) = 1K or 2K, TD(F1) = 128-256 (your choice).

**NS** = 4, 8, 16 (multiple of 4 or 8 recommended), **DS** = 8 or 16. **D1** = repetition delay = **1.5 sec** or other time of your choice. **CNST2** =  ${}^{1}J$  coupling constant = **145 Hz** or other value of your choice (eg: 125-160 Hz).

Type **ased** (enter) and review parameters used in the job. Check gradients and shaped pulses are OK.

#### Set receiver gain using RGA (Important!).

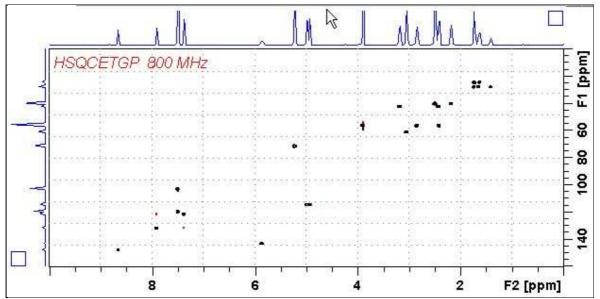

800 MHz **HSQCETGP** spectrum (not edited) of quinine in D<sub>6</sub>-DMSO.

#### **2.2 HSQCEDETGP**

Parameter set: awhsqcedetgp-135 (+ getprosol) Pulse programme:awhsqcedetgp-135 d21 is automatically calculated from cnst2

Type eda (enter) and enter SW (<sup>1</sup>H) and SW (<sup>13</sup>C)in ppm. Enter O1P = <sup>1</sup>H spectral window midpoint in ppm. Enter O2P = <sup>13</sup>C spectral window midpoint in ppm. TD(F2) = 1K or 2K, TD(F1) = 128-256 (your choice).

**NS** = 4, 8, 16 (multiple of 4 or 8 recommended), **DS** = 8 or 16. **D1** = repetition delay = **1.5 sec** or other time of your choice. **CNST2** =  ${}^{1}J$  coupling constant = **145 Hz** or other value of your choice (eg: 125-160 Hz).

Type **ased** (enter) and review parameters used in the job. Check gradients and shaped pulses are OK.

Set receiver gain using RGA (Important!).

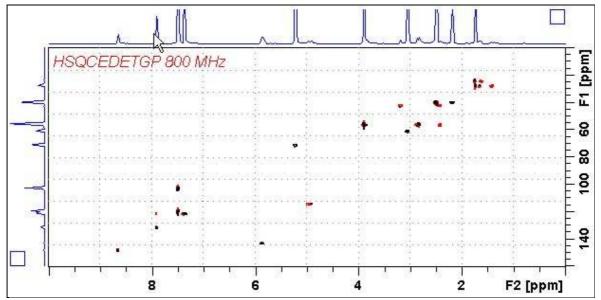

800 MHz **HSQCEDETGP** spectrum (DEPT135-like) of quinine in  $D_6$ -DMSO plotted with CH and CH<sub>3</sub> positive (black) and CH<sub>2</sub> negative (red).

#### 2.3 HSQCEDETGPSISP2.3-135

Parameter set: **awhsqcedetgpsisp2.3-135** (+ **getprosol**) Pulse programme:**awhsqcedetgpsisp2.3-135** 

d21 and d24 are automatically calculated from cnst2

Type eda (enter) and enter SW (<sup>1</sup>H) and SW (<sup>13</sup>C) in ppm. Enter O1P = <sup>1</sup>H spectral window midpoint in ppm. Enter O2P = <sup>13</sup>C spectral window midpoint in ppm. TD(F2) = 1K or 2K, TD(F1) = 128-256 (your choice).

**NS** = 4, 8, 16 (multiple of 4 or 8 recommended), **DS** = 8 or 16. **D1** = repetition delay = **1.5 sec** or other time of your choice. **CNST2** =  ${}^{1}J$  coupling constant = **145 Hz** or other value of your choice (eg: 125-160 Hz).

Type **ased** (enter) and review parameters used in the job. Check gradients and shaped pulses are OK.

Set receiver gain using RGA (Important!).

Process with: SI(F2) = SI(F1) = 1K or 2KWDW(F1) = WDW(F2) = QSINE SSB(F2) = SSB(F1) = 2 xfb, abs1 and abs2

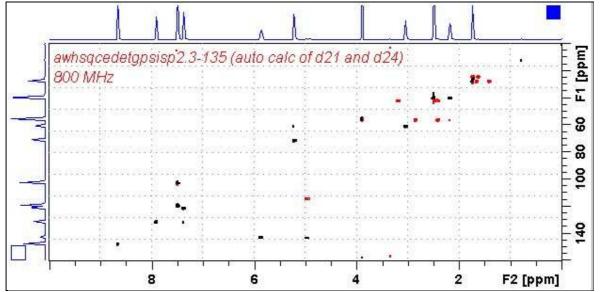

800 MHz **HSQCEDETGPSISP2.3-135** spectrum of quinine in  $D_6$ -DMSO plotted with positive CH and CH<sub>3</sub> correlations (black) and negative CH<sub>2</sub> correlations (red).

#### 2.4 HSQCEDETGPSISP2.3-135PR

Parameter set: awhsqcedetgpsisp2.3-135pr (+ getprosol) Pulse programme: awhsqcedetgpsisp2.3-135pr d21 and d24 are automatically calculated from cnst2

Type eda (enter) and enter SW (<sup>1</sup>H) and SW (<sup>13</sup>C) in ppm. Enter O1P = <sup>1</sup>H spectral window midpoint in ppm. Enter O2P = <sup>13</sup>C spectral window midpoint in ppm. TD(F2) = 1K or 2K, TD(F1) = 128-256 (your choice).

**NS** = 4, 8, 16 (multiple of 4 or 8 recommended), **DS** = 8 or 16. **D1** = repetition delay = **1.5 sec** or other time of your choice. **CNST2** =  ${}^{1}J$  coupling constant = **145 Hz** or other value of your choice (eg: 125-160 Hz).

Type **ased** (enter) and review parameters used in the job. Check gradients and shaped pulses are OK.

Set receiver gain using RGA (Important!).

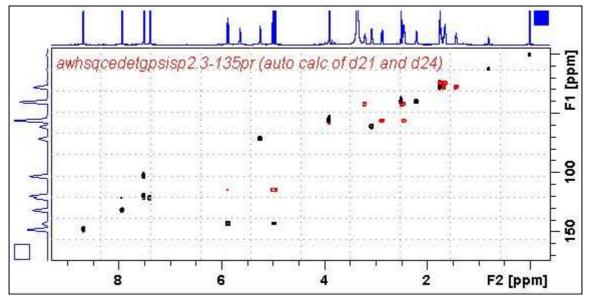

800 MHz **HSQCEDETGPSISP2.3-135PR** spectrum of quinine in  $D_6$ -DMSO with CW presaturation of the HOD line at 3.37 ppm. The spectrum is plotted with positive CH and CH<sub>3</sub> correlations (black) and negative CH<sub>2</sub> correlations (red).

#### 2.5 HSQCEDETGPSISP2.2-45

Parameter set: **awhsqcetgpsisp2.2-45** (+ **getprosol**) Pulse programme: **awhsqcetgpsisp2.2-45 d24** is automatically calculated from **cnst2** 

Type eda (enter) and enter SW (<sup>1</sup>H) and SW(<sup>13</sup>C) in ppm. Enter O1P = <sup>1</sup>H spectral window midpoint in ppm. Enter O2P = <sup>13</sup>C spectral window midpoint in ppm. TD(F2) = 1K or 2K, TD(F1) = 128-256 (your choice).

**NS** = 4, 8, 16 (multiple of 4 or 8 recommended), **DS** = 8 or 16. **D1** = repetition delay = **1.5 sec** or other time of your choice. **CNST2** =  ${}^{1}J$  coupling constant = **145 Hz** or other value of your choice (eg: 125-160 Hz).

Type **ased** (enter) and review parameters used in the job. Check gradients and shaped pulses are OK.

Set receiver gain using RGA (Important!).

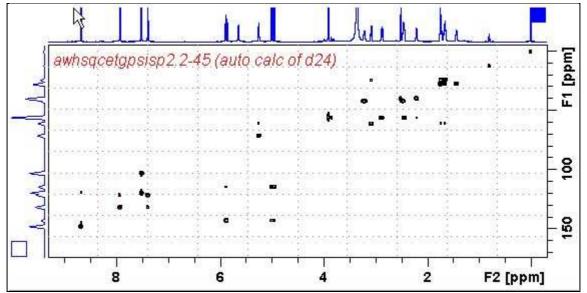

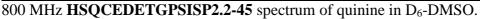

#### 2.6 HSQC-TOCSY

Parameter set: **awhsqc-tocsy** (+ **getprosol**) Pulse programme: **hsqcetgpml** 

Type eda (enter) and enter SW (<sup>1</sup>H) and SW (<sup>13</sup>C) in ppm. Enter O1P = <sup>1</sup>H spectral window midpoint in ppm. Enter O2P = <sup>13</sup>C spectral window midpoint in ppm. TD(F2) = 1K or 2K, TD(F1) = 128-256 (your choice).

NS = 4, 8, 16 (multiple of 4 or 8 recommended), DS = 8 or 16. D1 = repetition delay = 1.5 sec or other time of your choice. D9 = correlation time = 80 msec or other value of your choice (6-240 msec). CNST2 =  ${}^{1}J$  coupling constant = 145 Hz or other value of your choice (eg: 125-160 Hz).

Type **ased** (enter) and review parameters used in the job. Check gradients and shaped pulses are OK.

Set receiver gain using RGA (Important!).

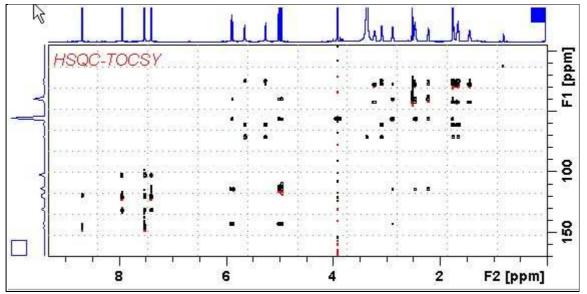

800 MHz **HSQC-TOCSY** spectrum of quinine in  $D_6$ -DMSO. HSQC and correlated TOCSY peaks are positively phased.

#### 2.7.1 HSQC-DIPSI2.45

Parameter set: **awhsqc-dipsi2.45** (+ **getprosol**) Pulse programme: **awhsqcdietgpsisp.2-45** With auto calculation of **d24** from **cnst2** 

Type eda (enter) and enter SW (<sup>1</sup>H) and SW (<sup>13</sup>C)in ppm. Enter O1P = <sup>1</sup>H spectral window midpoint in ppm. Enter O2P = <sup>13</sup>C spectral window midpoint in ppm. TD(F2) = 1K or 2K, TD(F1) = 128-256 (your choice).

NS = 4, 8, 16 (multiple of 4 or 8 recommended), DS = 8 or 16. D1 = repetition delay = 1.5 sec or other time of your choice. D9 = correlation time = 80 msec or other value of your choice (6-240 msec). CNST2 =  ${}^{1}J$  coupling constant = 145 Hz or other value of your choice (eg: 125-160 Hz).

Type **ased** (enter) and review parameters used in the job. Check gradients and shaped pulses are OK.

Set receiver gain using RGA (Important!).

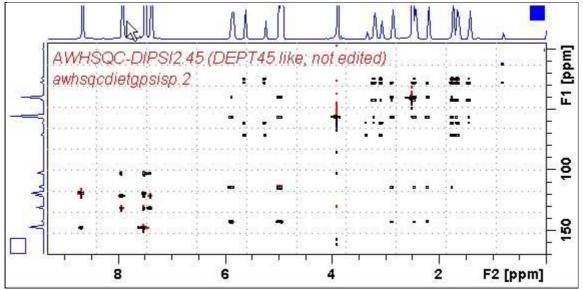

800 MHz HSQC-DIPSI2.45 spectrum of quinine in D<sub>6</sub>-DMSO.

#### 2.7.2 HSQC-DIPSI2.135

Parameter set: **awhsqc-dipsi2.135** (+ **getprosol**) Pulse programme: **awhsqcdiedetgpsisp.2-135** With auto calculation of **d24** from **cnst2** 

Type eda (enter) and enter SW (<sup>1</sup>H) and SW (<sup>13</sup>C in ppm. Enter O1P = <sup>1</sup>H spectral window midpoint in ppm. Enter O2P = <sup>13</sup>C spectral window midpoint in ppm. TD(F2) = 1K or 2K, TD(F1) = 128-256 (your choice).

NS = 4, 8, 16 (multiple of 4 or 8 recommended), DS = 8 or 16. D1 = repetition delay = 1.5 sec or other time of your choice. D9 = correlation time = 80 msec or other value of your choice (6-240 msec). CNST2 =  ${}^{1}J$  coupling constant = 145 Hz or other value of your choice (eg: 122-160 Hz).

Type **ased** (enter) and review parameters used in the job. Check gradients and shaped pulses are OK.

Set receiver gain using RGA (Important!).

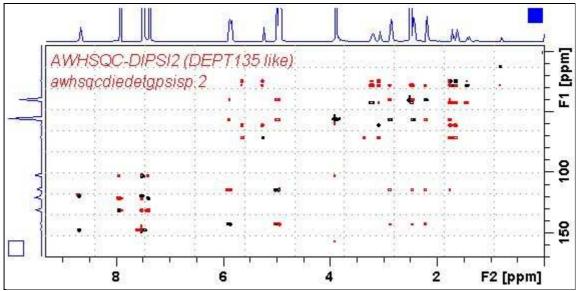

800 MHz HSQC-DIPSI2.135 spectrum of quinine in D<sub>6</sub>-DMSO.

#### 2.8HSQC-NOESY

Parameter set: **awhsqc-noesy** (+ **getprosol**) Pulse programme: **hsqcetgpnosp** 

Type eda (enter) and enter SW (<sup>1</sup>H) and SW (<sup>13</sup>C) in ppm. Enter O1P = <sup>1</sup>H spectral window midpoint in ppm. Enter O2P = <sup>13</sup>C spectral window midpoint in ppm. TD(F2) = 1K or 2K, TD(F1) = 128-256 (your choice).

**NS** = 4, 8, 16 (multiple of 4 or 8 recommended), **DS** = 8 or 16, **D1** = repetition delay = **1.5 sec** or other time of your choice. **D8** = NOESY correlation time = **0.5 sec** or other value of your choice (0.3-0.8 sec), **CNST2** =  ${}^{1}J$  coupling constant = **145 Hz** or other value of your choice (eg: 125-160 Hz).

Type **ased** (enter) and review parameters used in the job. Check gradients and the shaped pulse are OK.

Set receiver gain using RGA (Important!).

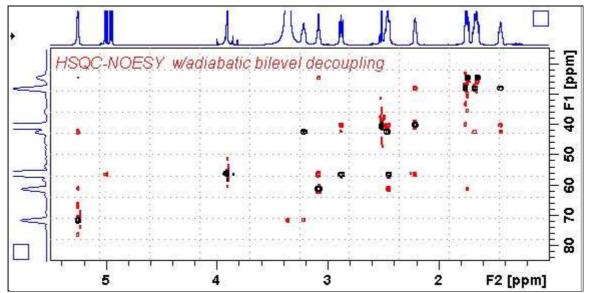

800 MHz **HSQC-NOESY** spectrum (expansion of the 1.0-5.5 ppm/10-85 ppm region) of quinine in  $D_6$ -DMSO. Positively phased HSQC signals (black) are scaled down by a factor of 10 using the **edlev** command relative to less intense negatively phased NOESY correlations (red).

#### 2.9 HSQC-ROESY

Parameter set: **awhsqc-roesy** (+ **getprosol**) Pulse programme: **hsqcetgprosp** 

Type eda (enter) and enter SW (<sup>1</sup>H) and SW (<sup>13</sup>C) in ppm. Enter O1P = <sup>1</sup>H spectral window midpoint in ppm. Enter O2P = <sup>13</sup>C spectral window midpoint in ppm. TD(F2) = 1K or 2K, TD(F1) = 128-256 (your choice).

NS = 4, 8, 16 (multiple of 4 or 8 recommended), DS = 8 or 16. D1 = repetition delay =1 .5 sec or other time of your choice. CNST2 =  ${}^{1}J$  coupling constant = 145 Hz or other value of your choice. P15 = ROESY correlation time 200000 or 250000 usec (= 200 or 250 msec).

Type **ased** (enter) and review parameters used in the job. Check gradients and shaped pulses are OK.

Set receiver gain using RGA (Important!).

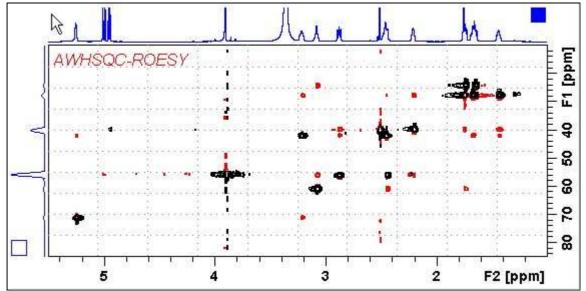

800 MHz **HSQC-ROESY** spectrum (expansion of the 1.0-5.5 ppm/10-85 ppm region) of quinine in D6-DMSO. HSQC signals (black are positively phased. Correlated ROESY signals (red) are negatively phased. HSQC signal levels were reduced by a factor of 10 relative to ROESY signal levels using the **edlev** command.

#### 2.10 HSQC-ROESY2

Parameter set: **awhsqc-roesy2** (+ **getprosol**) Pulse programme: **hsqcetgprosp.2** 

Type eda (enter) and enter SW (<sup>1</sup>H) and SW (<sup>13</sup>C) in ppm. Enter O1P = <sup>1</sup>H spectral window midpoint in ppm. Enter O2P = <sup>13</sup>C spectral window midpoint in ppm. TD(F2) = 1K or 2K, TD(F1) = 128-256 (your choice).

NS = 4, 8, 16 (multiple of 4 or 8 recommended), DS = 8 or 16. D1 = repetition delay = 1.5 sec or other time of your choice. CNST2 =  ${}^{1}J$  coupling constant = 145 Hz or other value of your choice P15 = ROESY correlation time 200000 or 250000 usec (= 200 or 250 msec).

Type **ased** (enter) and review parameters used in the job. Check gradients and shaped pulses are OK.

Set receiver gain using RGA (Important!).

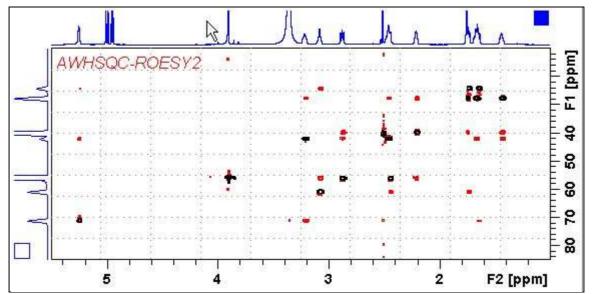

800 MHz **HSQC-ROESY2** spectrum (expansion of the 1.0-5.5 ppm/10-85 ppm region) of quinine in D<sub>6</sub>-DMSO. HSQC signals (black) are positively phased. Correlated ROESY signals (red) are negatively phased. HSQC signal levels were reduced by a factor of 10 relative to ROESY signal levels using the **edlev** command.

#### **2.11HMBC**

Parameter set: **awhmbcgplpndqf** (+ **getprosol**) Pulse programme: **hmbcgplpndqf** 

Type eda (enter) and enter SW (<sup>1</sup>H) and SW (<sup>13</sup>C) in ppm. Enter O1P = <sup>1</sup>H spectral window midpoint in ppm. Enter O2P = <sup>13</sup>C spectral window midpoint in ppm. TD(F2) = 1K or 2K,TD(F1) = 128-256 (your choice).

**NS** = 4, 8, 16 (multiple of 4 or 8 recommended), **DS** = 8 or 16. **D1** = repetition delay = **1.5 sec** or other time of your choice. **CNST2** =  ${}^{1}J$  coupling constant = **145 Hz** or other value of your choice. **CNST13** =  ${}^{n}J$  selection filter = **8 Hz** or other value of your choice.

Type **ased** (enter) and review parameters used in the job. Check gradients and shaped pulses are OK.

Set receiver gain using RGA (Important!).

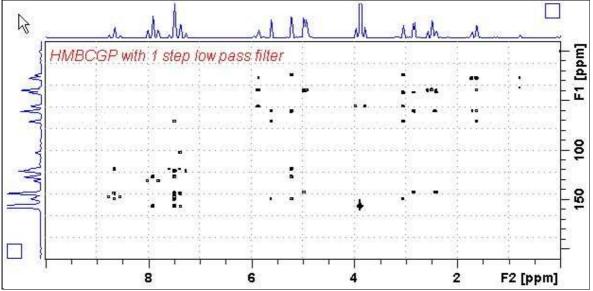

800 MHz HMBC spectrum of quinine in D<sub>6</sub>-DMSO.

#### 2.12 HMBCPR

Parameter set: **awhmbcpr** (+ **getprosol**) Pulse programme: **awhmbcgplpndqfpr** 

Type eda (enter) and enter SW (<sup>1</sup>H) and SW (<sup>13</sup>C) in ppm. Enter O1P = <sup>1</sup>H spectral window midpoint in ppm. Enter O2P = <sup>13</sup>C spectral window midpoint in ppm. TD(F2) = 1K or 2K,TD(F1) = 128-256 (your choice).

**NS** = 4, 8, 16 (multiple of 4 or 8 recommended), **DS** = 8 or 16. **D1** = repetition delay =**1.5 sec** or other time of your choice. **CNST2** =  ${}^{1}J$  coupling constant = **145 Hz** or other value of your choice. **CNST13**=  ${}^{n}J$  selection filter = **8 Hz** or other value of your choice.

Type **ased** (enter) and review parameters used in the job. Check gradients and shaped pulses are OK.

#### Set receiver gain using RGA (Important!).

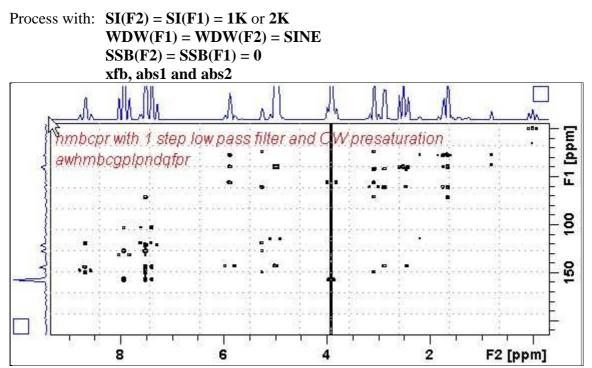

800 MHz **HMBC** spectrum of quinine in D<sub>6</sub>-DMSO with CW presaturation of the HOD signal at 3.37 ppm,

#### 2.13 HMBCL2

Parameter set: **awhmbcgpl2ndqf** (+ **getprosol**) Pulse programme: **hmbcgpl2ndqf** 

Type eda (enter) and enter SW (<sup>1</sup>H) and SW (<sup>13</sup>C) in ppm. Enter O1P = <sup>1</sup>H spectral window midpoint in ppm. Enter O2P = <sup>13</sup>C spectral window midpoint in ppm. TD(F2) = 1K or 2K, TD(F1) = 128-256 (your choice).

**NS** = 4, 8, 16 (multiple of 4 or 8 recommended), **DS** = 8 or 16. **D1** = repetition delay =**1.5 sec** or other time of your choice. **CNST6** = min.<sup>1</sup>*J* coupling constant = **125** Hz or other value of your choice. **CNST7** = max.<sup>1</sup>*J* coupling constant = **165** Hz or other value of your choice. **CNST13** = <sup>n</sup>*J* selection filter = **8** Hz or other value of your choice

Type **ased** (enter) and review parameters used in the job. Check gradients and shaped pulses are OK.

Set receiver gain using RGA (Important!).

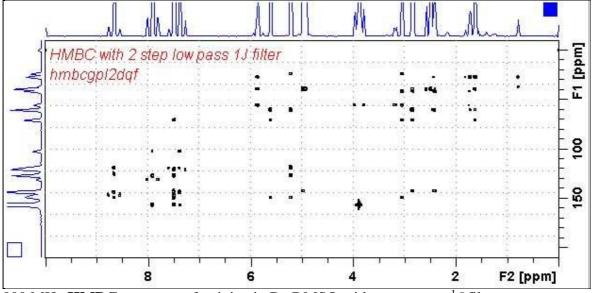

800 MHz **HMBC** spectrum of quinine in  $D_6$ -DMSO with a two stage <sup>1</sup>J filter.

#### 2.14 HMBC-CIGAR

Parameter set: **awhmbc-cigar** (+ **getprosol**) Pulse programme: **hmbcacgplpqf** Spectrum is acquired with <sup>13</sup>C decoupling

Type eda (enter) and enter SW (<sup>1</sup>H) and SW (<sup>13</sup>C) in ppm. Enter O1P = <sup>1</sup>H spectral window midpoint in ppm. Enter O2P = <sup>13</sup>C spectral window midpoint in ppm. TD(F2) = 1K or 2K, TD(F1) = 128-256 (your choice).

**NS** = 4, 8, 16 (multiple of 4 or 8 recommended), **DS** = 8 or 16. **D1** = repetition delay = **1.5 sec** or other time of your choice. **CNST6** = 125 Hz, **CNST7** =160 Hz = min/max  ${}^{1}J$  selection filter range. **CNST14** = 4 Hz, **CNST15** =12 Hz = min/max  ${}^{n}J$  selection filter range. **CNST16** = 1.0 = J scale factor.

Type **ased** (enter) and review parameters used in the job. Check gradients and shaped pulses are OK.

Set receiver gain using RGA (Important!).

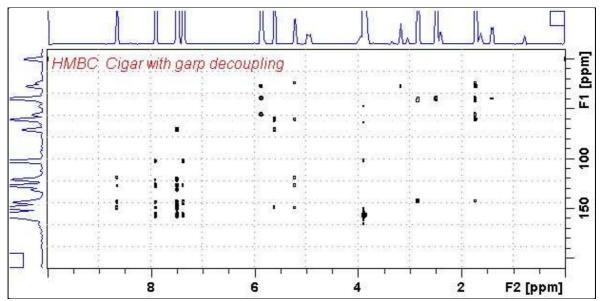

800 MHz HMBC-CIGAR spectrum of quinine in D<sub>6</sub>-DMSO.

#### **2.15 SHMBC**

Parameter set: **awshmbc** (+ **getprosol**) Pulse programme: **shmbcctetgpl2nd** 

**SW** (<sup>1</sup>**H**) = <sup>1</sup>H spectral window = 10 ppm or other value of your choice). **O1P** = <sup>1</sup>H spectral window midpoint in ppm.

 $SW(^{13}C) = ^{13}C$  spectral window = 20-30 ppm.  $O2P = ^{13}C$  spectral widow point.

**TD(F2)**  $(^{1}\text{H}) = 1\text{K}$  or 2K, **TD(F1)**  $(^{13}\text{C}) = 64-80$  or other value of your choice. **SI(F1)**  $(^{1}\text{H}) = 1\text{K}$  or 2K, **SI(F2)**  $(^{13}\text{C}) = 128-160$ .

**NS** = 4, 8, 16 (multiple of 4 or 8 recommended), **DS** = 8 or 16. **D1** = repetition delay =**1.5 sec** or other time of your choice. **CNST6** = **120 Hz**, **CNST7** = **170 Hz** = min/max  ${}^{1}J$  coupling constants. **CNST13** =  ${}^{n}J$  selection filter = **8 Hz** or other value of your choice (eg: 6-14 Hz).

Type **ased** (enter) and review parameters used in the job. Check gradients and shaped pulses are OK.

Set receiver gain using RGA (Important!).

Process with: SI(F2) = SI(F1) = 1K or 2K WDW(F1) = WDW(F2) = QSINE SSB(F2) = SSB(F1) = 2xfb, xf2m, abs1 and abs2

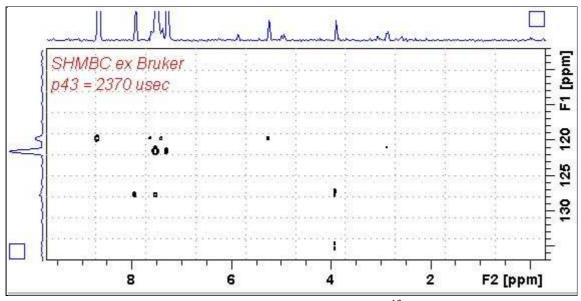

800 MHz **SHMBC** spectrum of quinine in  $D_6$ -DMSO. The <sup>13</sup>C axis was centered at 122 ppm.

The <sup>13</sup>C spectral window can be adjusted via the time and power of the **P43 SP32** shaped pulse as described on the next page.

### SHMBC Experiment <sup>13</sup>C spectral window adjustment

The <sup>13</sup>C spectral window of the **shmbcctetgpl2nd** pulse programme can be increased from ~10 ppm ( $\pm$  5 ppm) to ~ 20 ppm ppm ( $\pm$  10 ppm) by halving the time and doubling the power (= subtract 6 db from it) of the frequency selective **P43 SP32** shaped pulse.

Eg: Standard values for ~ 10 ppm  ${}^{13}$ C window: P43 = 2370 usec, SP32 = 0.04 db Adjusted values for ~ 20 ppm  ${}^{13}$ C window: P43 = 1185 usec, SP32 = -5.96 db

No change(s) are required to the other shaped pulse times and powers used in the pulse programme.

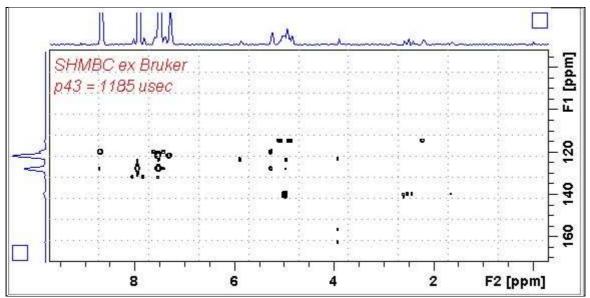

800 MHz **SHMBC** spectrum of quinine in D<sub>6</sub>-DMSO with adjustment of the **P43 SP32** shaped pulse time and power. The  ${}^{13}$ C axis was centered at 122 ppm.

#### 2.16 H2BC spectrum (+ getprosol)

Parameter set: **awh2bc** (+ **getprosol**) Pulse programme: **h2bcetgpl3** 

Type eda (enter) and enter SW (<sup>1</sup>H) and SW (<sup>13</sup>C) in ppm. Enter O1P = <sup>1</sup>H spectral window midpoint in ppm. Enter O2P = <sup>13</sup>C spectral window midpoint in ppm. TD(F2) = 1K or 2K, TD(F1) = 128-256 (your choice).

**NS** = 4, 8, 16 (multiple of 4 or 8 recommended), **DS** = 8 or 16. **D1** = repetition delay =**1.5 sec** or other time of your choice. **CNST6** = 125 Hz, **CNST7** =165 Hz = min/max  ${}^{1}J$  selection filter range.

Type **ased** (enter) and review parameters used in the job. Check gradients and shaped pulses are OK.

Set receiver gain using RGA (Important!).

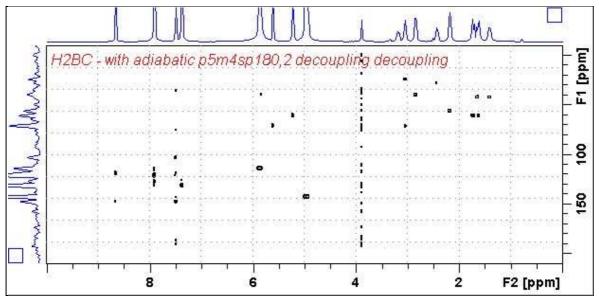

800 MHz H2BC spectrum of quinine in D<sub>6</sub>-DMSO.